## **ENTR1000: Entrada de NF com Antecipação de ICMS | FAQ | Sisdia/LinxMaq**

## **Dúvida ou Incidente**

Como realizar a entrada de uma NF com antecipação de ICMS?

## **Solução**

Para efetuar a entrada de uma NF com antecipação de ICMS, favor efetuar o procedimento abaixo:

1) Parametrize o FISC8010 com o campo "Credita ICMS Ant.: = Não" e o percencetual de MVA.

**Obs**.: O valor de MVA utilizado no print abaixo é apenas um exemplo. Ao parametrizar, informe o percentual do MVA com base na legislação fiscal atual, de acordo com a natureza do produto.

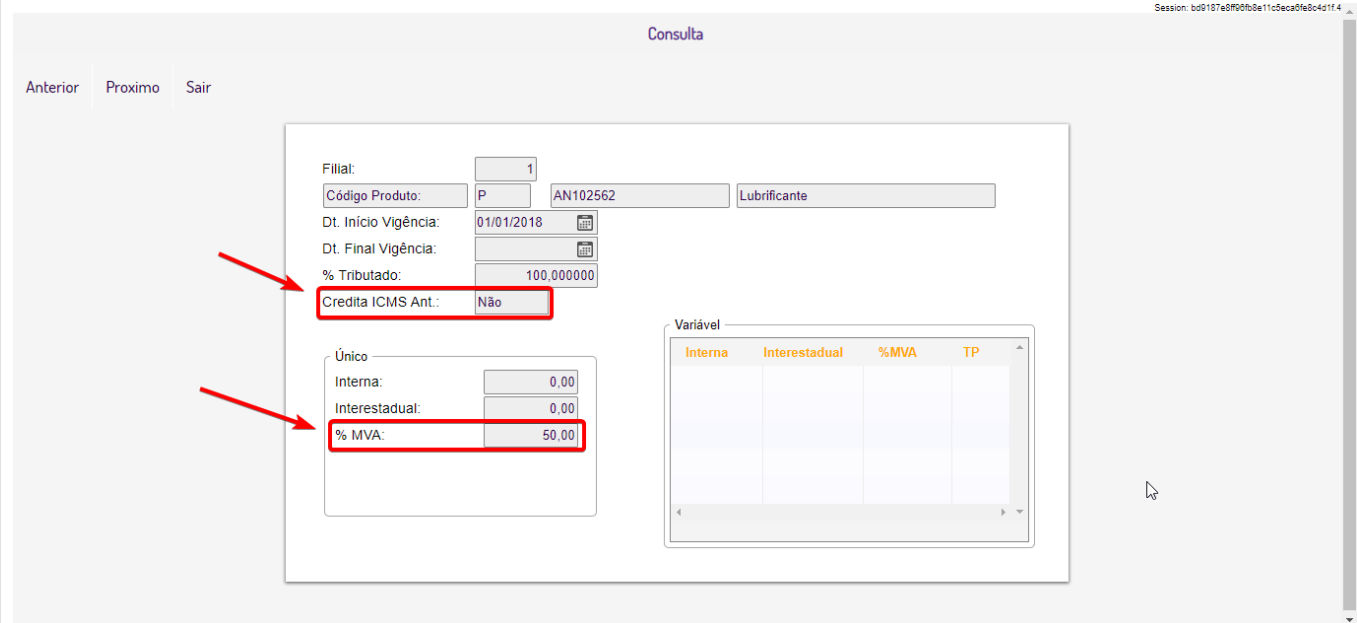

 2) Digite a NF de compra, informando na capa além dos demais valores a base e valor de ICMS OP (Icms Normal) e não informe os valores de ICMS ST. No item, utilize uma tributação que esteja cadastrada no CADA0170 com o "tipo de tributação ICMS = Antecipação" e informe as alíquotas e percentuais de ICMS OP e ST.

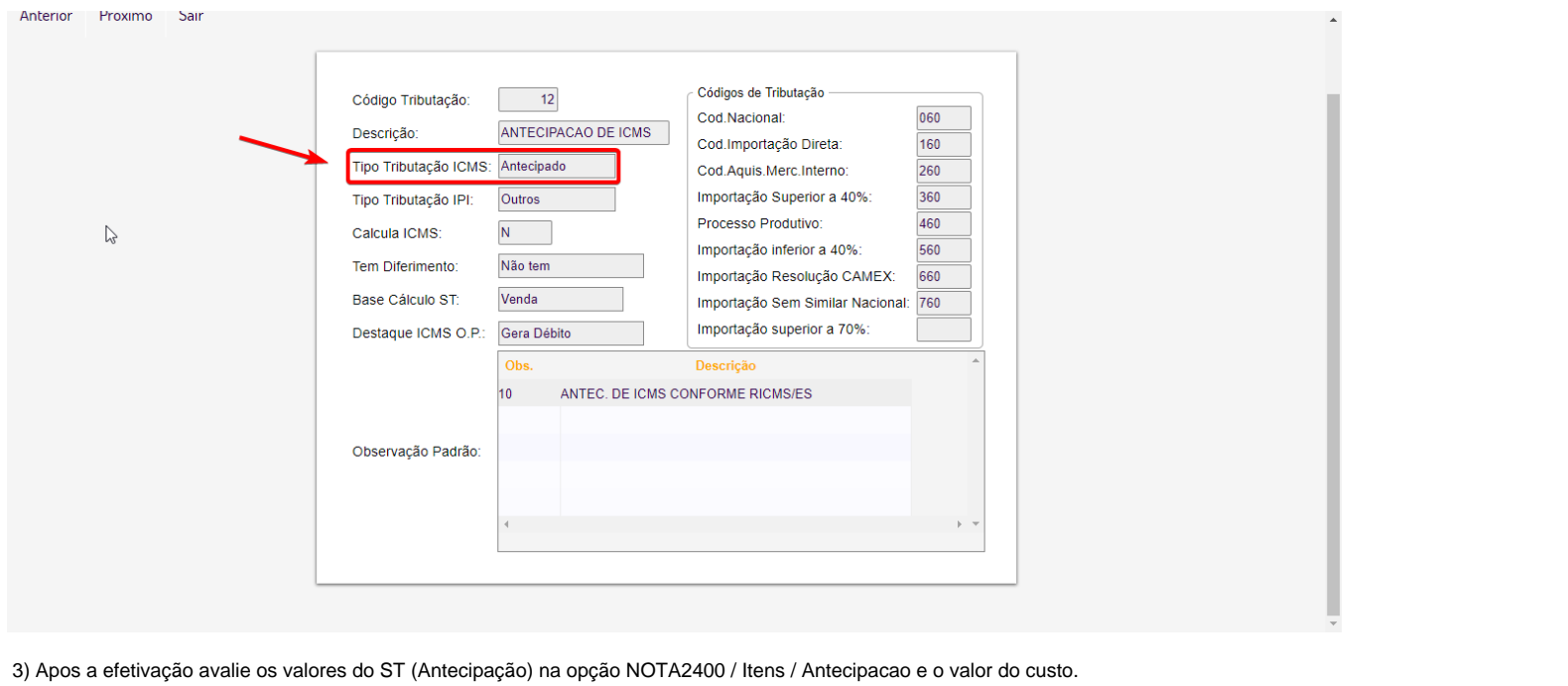